## **Sphinx Subfigures**

**Chris Sewell** 

## **CONTENTS**

| 1 | Usage         | 3 |
|---|---------------|---|
| 2 | Options       | 5 |
| 3 | More Examples | 7 |

A sphinx extension to create figures with multiple images:

- Provides a simple format for complex image layouts.
- Supports HTML fully, with responsive layouts, for different screen sizes
  - LaTeX is supported, except for images that span multiple rows.
  - degrades gracefully for other formats.
- Supports figure numbering and referencing.
- Supports image sub-captions, via alt text.

CONTENTS 1

2 CONTENTS

**CHAPTER** 

ONE

#### **USAGE**

Install sphinx-subfigure with pip install sphinx-subfigure, then add sphinx\_subfigure to your conf. py file's extensions variable:

```
extensions = ["sphinx_subfigure"]
numfig = True # optional
```

Now add a subfigure directive to your document:

```
.. subfigure:: AA|BC
   :layout-sm: A|B|C
   :gap: 8px
   :subcaptions: above
   :name: myfigure
   :class-grid: outline

   .. image:: imageA.png
        :alt: Image A

   .. image:: imageB.png
        :alt: Image B

   .. image:: imageC.png
        :alt: Image C
```

- 1. Each image is automatically assigned an area identifier (A, B, C, etc.).
- 2. Layouts are formed by composing the areas into a grid, with rows delimited by |.
- 3. Each area must be used exactly once in the layout, and form a single rectangle.
- 4. "Empty" areas can be designated with .
- 5. Additional layouts can be defined with :layout-sm:, :layout-lg:, :layout-xl:, and :layout-xxl:, for different screen sizes (HTML only).

The figure can now be referenced in the document:

```
:ref:`myfigure`, :numref:`myfigure`
```

Figure Caption, Fig. 1.1

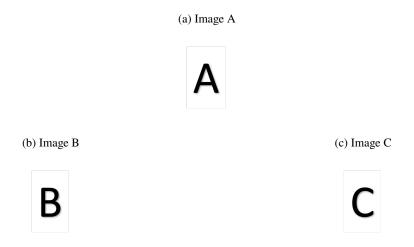

Fig. 1.1: Figure Caption

4 Chapter 1. Usage

#### **CHAPTER**

### TWO

### **OPTIONS**

#### Options for subfigure directive:

| name        | type              | description                          |
|-------------|-------------------|--------------------------------------|
| layout-sm   | string            | Layout for small screens             |
| layout-lg   | string            | Layout for large screens             |
| layout-xl   | string            | Layout for extra large screens       |
| layout-xxl  | string            | Layout for extra extra large screens |
| gap         | length            | Space between image areas            |
| width       | length            | Width of figure                      |
| align       | left center right | Alignment of figure                  |
| subcaptions | above below       | Position of image captions           |
| name        | string            | Label name of the figure             |
| class       | space-delimited   | CSS class(es) for the figure         |
| class-grid  | space-delimited   | CSS class(es) for the grid           |
| class-area  | space-delimited   | CSS class(es) for each area          |

# CHAPTER THREE

## **MORE EXAMPLES**

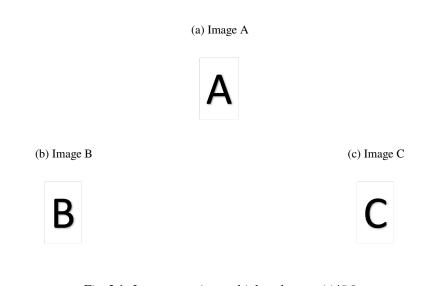

Fig. 3.1: Image spanning multiple columns: AA  $\mid$  BC

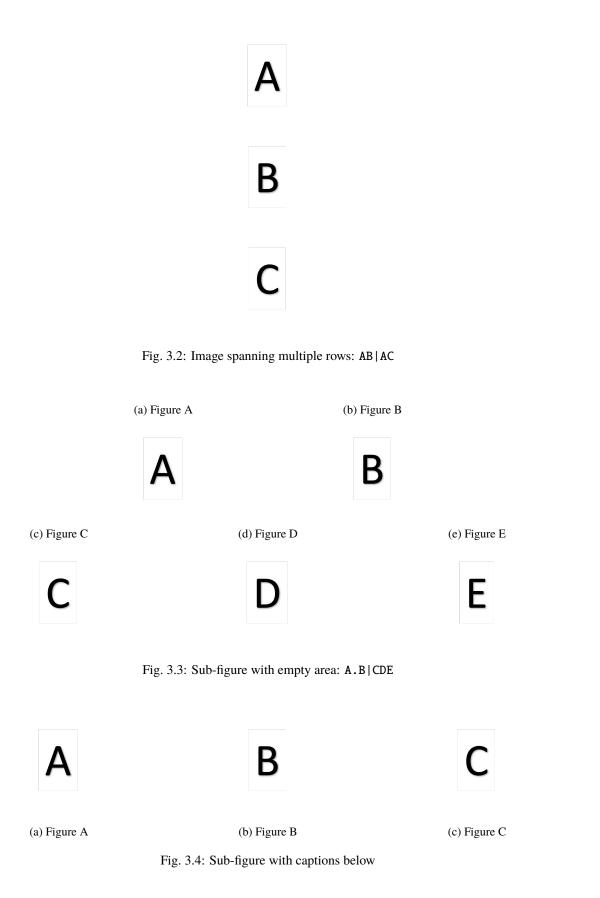

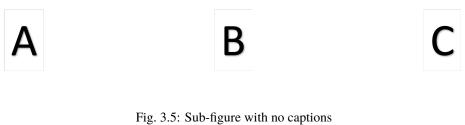

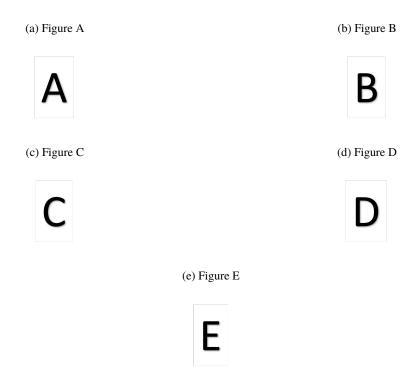

Fig. 3.6: Sub-figure with adaptive layouts

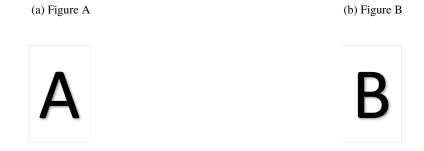

Fig. 3.7: Sub-figure using myst-parser syntax: ![alt](image.png)